## **Trimble Business Center (出来形版) Ver.4.00 アップデート概要**

2017 年 9 月

本書では、このバージョンの Trimble Business Center (出来形版) に含まれる新機能について説明しま す。Trimble Business Center の基本機能に関する新機能および解決された問題につきましては、アプリ ケーションのリボンメニューより、サポート>ヘルプ>リリースノート をご参照下さい。

### ■SXF ファイルインポートの改良

リボンメニュー>出来形管理>インポート/エクスポート>インポート>(SXF ファイル選択)

#### **設定の学習に関する変更**

SXF ファイルを選択した際に表示される設定で、「指定レイヤ内の図形から平面線形を登録する」、 「クロソイドを線分に変換」、「用紙として読み込み」の設定について、ファイルをインポート後に 設定内容を記憶しないように変更し、また、「用紙として読み込み」の初期値を「いいえ」から「は い」に変更しました。

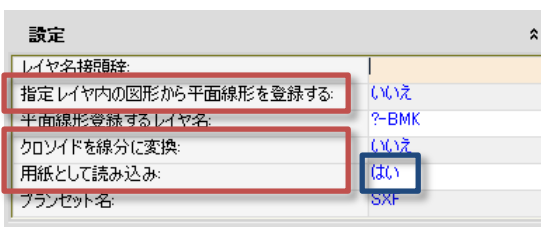

この変更により、SXF ファイルをドラッグ&ドロッ プした際には常に用紙として取り込まれるように なり、平面図に読み込みたい場合や線形を登 録したい場合にのみ、インポートコマンドを利用 すればよくなりました。

## ■LandXML (日本仕様) エクスポートの改良

リボンメニュー>出来形管理>インポート/エクスポート>エクスポート>コンストラクション> LandXML (日本仕様) エクスポートユーティリティ

#### **データ交換バージョンの指定に対応**

出力する LandXML ファイルが準拠する「3 次元設計データ交換標準(案)」のバージョンを、「1.0」 または「1.1」より指定できるようになりました。

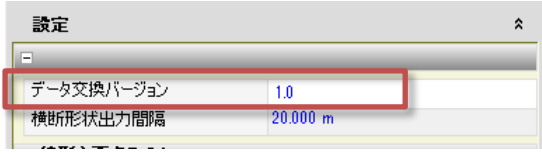

1.1 で追加された片勾配のデータ出力には対 応していません。

#### **ユーザーインターフェースの変更**

タブの名前を「横断面」と「面」から「設計面」と「現況面」に変更しました。また、リストの高 さを広くして見易さを向上しました。

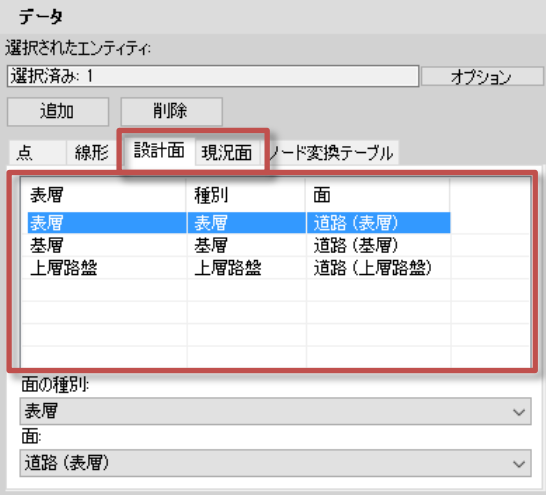

## ■横断図の 3D 変換コマンドの改良

リボンメニュー>出来形管理>データ>横断図⇒3D

#### **余白の個別入力に対応**

シートの余白の入力で、上下左右の余白を一括で入力するか個別に入力するかを指定できるように

しました。

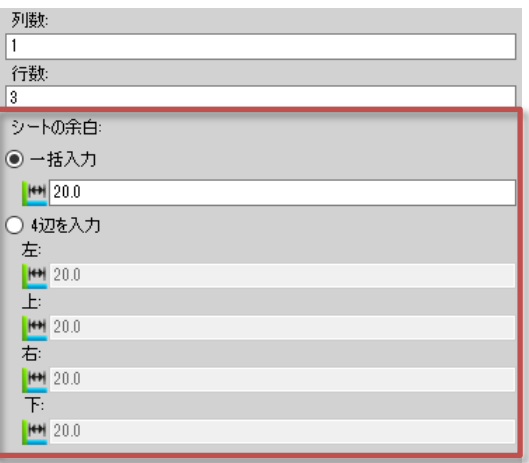

# ■横断図からコリドーテンプレートを作成コマンドの改良

リボンメニュー>出来形管理>データ>横断図⇒テンプレート

#### **座標の入力方法(ポイント/ライン)の同期に対応**

「左」または「右」タブページの座標の指示で、入力方法(ポイント/ライン)を切り替えた際に、 もう一方のタブページの入力方法も切り替わるようにしました。

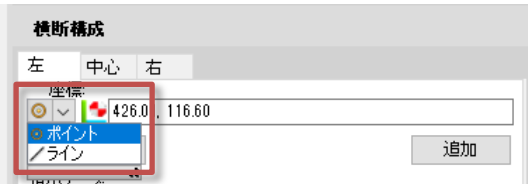